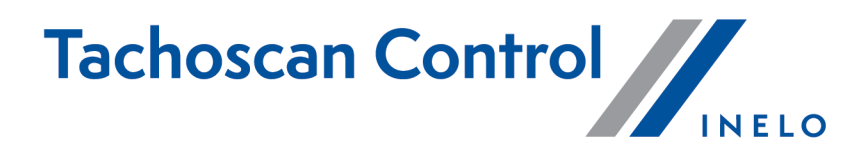

# **Seznam změn**

Verze: 6.5.1

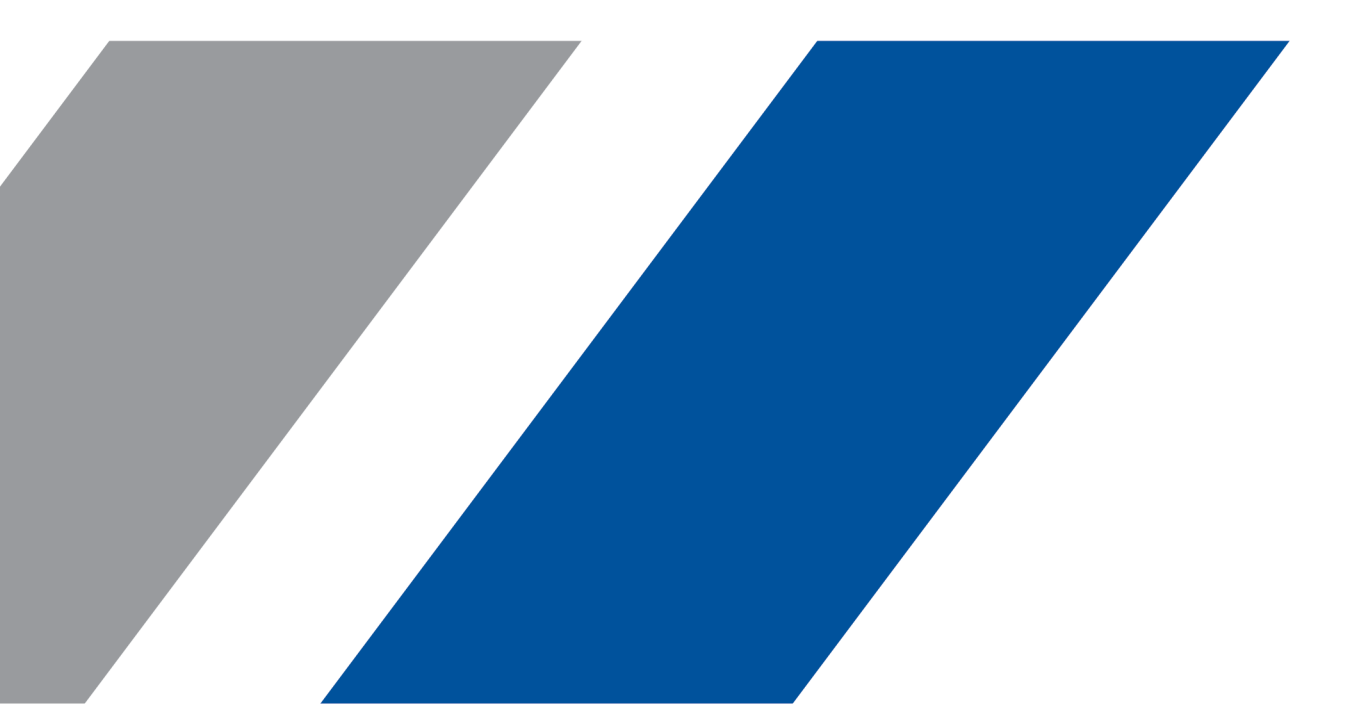

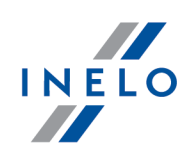

## **TachoScan Control**

Seznam změn

**© 2002 - 2021 INELO Polska Sp. z o.o. Všechna práva vyhrazena**

*Kopírování, zavádění změn, zasílání, veřejná reprodukce a veškeré používání tohoto obsahu vyžaduje předchozí písemný souhlas vydavatele.*

*Názvy firem a produktu uváděné v této instrukci mohou být vyhrazenými názvy nebo vyhrazenými obchodními značkami jejich majitelů. Vydavatel a také autor si na ně nenárokují žádná práva.*

*Ačkoli byla vynaložena zvláštní pečlivost v průběhu vytváření této dokumentace, tak přesto vydavatel ani autor neodpovídají za chyby a zanedbání ani za škody způsobené použitím informací obsažených v této dokumentaci. V žádném případě vydavatel ani autor neodpovídají za nezískaný příjem ani také žádné jiné ekonomické škody přímo nebo nepřímo způsobené nebo domněle způsobené touto dokumentací.*

Okna programu jsou ve vyobrazeních (screenech) umístěných v této instrukci a mohou se lišit tvarem a obsahem od oken vlastněné verze programu. Tento rozdíl muže nastat zvláště v jiné verzi programu než je verze instrukce.

**Výroba: INELO Polska Sp.z o.o.**

ul. Karpacka 24/U2b 43-300 Bielsko-Biała POLAND www.inelo.pl

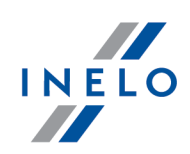

## **Verze 6.5.0**

#### **Zobrazení porušení Týdenní běžný odpočinek proveden ve vozidle**

*(nabídka: Nastavení -> Nastavení analýzy -> Analýza)*

· Ve výchozím nastavení zvoleno **Vykazovat porušení pravidelného odpočinku v kabině vozidla**.

#### **Okno příhlášení**

*(nabídka: Logování do programu)*

· Do přihlašovacího okna byla přidána možnost vyhledávání uživatelů.

#### **Protokoly**

*(nabídka: Reporty ->Protokol nákladní doprava SOD; Protokol nákladní doprava policie; Protokol osobní doprava policie; Protokol osobní doprava SOD)*

- · Byla změněna metoda vyplňování protokolu:
	- byla zavedena možnost vyplňování pouze vybraných políček v protokolech;
	- mezi políčkami můžete procházet pomocí klávesy Tab nebo výběrem políčka kurzorem;
	- políčka lze označit pomocí mezerou nebo kliknutím myši.

#### **Okno náhledu/editace kotouče**

*(nabídka: Okno náhledu/editace kotouče)*

- · V úpravě grafu byla zavedena možnost přidání období chybějících dat;
- · informace o chybějících údajích budou zobrazeny na:
	- tisk grafu (Náhled výtisku kotouče);
	- týdenní graf;
	- měsíční graf;
	- zprávě: Porušení a manipulace;

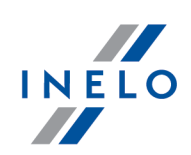

- zprávě: Chybějící údaje o řidiči a vozidlu;
- zprávě: Podrobný popis činností řidiče.

#### **Statistické zprávy**

*(nabídka: Kontroly -> Archivace -> Statistika kontroly pro WE)*

· Statistické zprávy EU byly aktualizovány.

### **Verze 6.5.1**

#### **Modul DSRC**

*(nabídka: Modul DSRC)*

- · Byl zaveden **modul DSRC**, který umožňuje dálkové čtení tachografu z projíždějícího automobilu bez jeho zastavení - pro přístup k modulu musíte mít **licenci DSRC**. *(nabídka: Nastavení -> Nastavení analýzy -> DSRC a Modul DSRC -> Nastavení DSRC)*
- · Do nastavení analýzy byla přidána karta s nastavením **DSRC**. *(nabídka: Modul DSRC -> Nová kontrola)*
- · Byla přidána možnost vytvořit nový ovládací prvek na základě vybraného vozu. *(nabídka: Reporty -> Výkaz DSRC a Modul DSRC -> Výkaz DSRC)*
- · Byla přidána zpráva DSRC, která umožňuje exportovat zprávu s daty vybraného vozu.

#### **Require at least a 45-minute break in driving, if it includes team availability (561/2006 only)**

*(nabídka: Nastavení -> Nastavení analýzy -> Analýza -> Balíček mobility)*

- · Přidané možnosti: **Require at least a 45-minute break in driving, if it includes team availability (561/2006 only)**;
	- Po zapnutí možnosti program vyžaduje, aby přestávka s dostupností v záloze byla vybraná v celku.

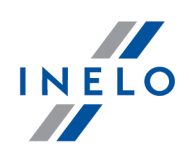

#### **Úprava/náhled vybrané kontroly**

*(nabídka: Kontroly -> Edice/náhled na zvolenou kontrolu)*

· V okně **Vybrat kontrolu** během pokročilého vyhledávání v případě chybějících kontrol se bude zobrazovat zpráva "nejsou výsledky".

#### **Dělení odpočinku 90h na 2x45h**

· Během analýzy porušení bylo umožněno rozdělení odpočinku v délce minimálně 90 hod. na dva odpočinky v délce po 45 hod. za účelem předejití porušení.

#### **Protokol o provedení kontroly - Rumunsko**

*(nabídka: Reporty -> Protokol o provedení kontroly)*

· Byla aktualizována tabulka posouzení rizik v **protokolu o silniční kontrole**.

#### **Rumunský sazebník**

· Byl aktualizován rumunský sazebník.

#### **Telefonická aktivace programu**

*(nabídka: Aktivace programu)*

· V okně aktivace programu pro standartní licenci po zvolení aktivace pomocí telefonu, bylo umožněno aktivaci pomocí zadání kódu licence nebo zvolení souboru licence.

#### **Nová jazyková možnost programu**

*(nabídka: Nastavení -> Nastavení programu)*

- · Byla přidána možnost volby francouzského jazyka (Maroko) (**Zvolte jazyk programu a sazebník**).
- · Do seznamu zemí v programu bylo přidáno Maroko.

#### **Časová pásma**

· Bylo přidáno časové pásmo Maroko.

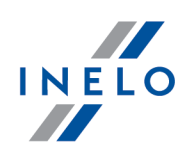

#### **Odesílání kontrol do TachoScan Control Administrator**

- · Kontrola se posílá při změně na jinou kontrolu nebo při zavření kontroly;
- · Pokud kontrola nebude odeslána, např. pokud není přístup k internetu, bude ona uložená a odeslaná při spuštění programu.

#### **Aktivace TachoScan Control Administrator**

#### *(nabídka: Aktivace programu)*

- · V oknu aktivace programu TachoScan Control byla přidána možnost aktivace **TachoScan Control Administrator**;
- · po vepsání požadovaných údajů uživatel z TSC Administrator bude přidán v okně přihlášení do programu TachoScan Control.

#### **Ruční přidávaní porušení**

*(nabídka: Reporty -> Porušení a manipulace)*

· Na seznamu porušení byla přidána možnost ručního přidání porušení pomocí tlačítek **Přidat porušení** - tato možnost je k dispozici pouze při zakoupení nástroje TachoScan Control Administrator.

#### **Okno přihlášení**

*(nabídka: Logování do programu)*

· V okně přihlášení budou uživatelé stažení z TachoScan Control Administrator.

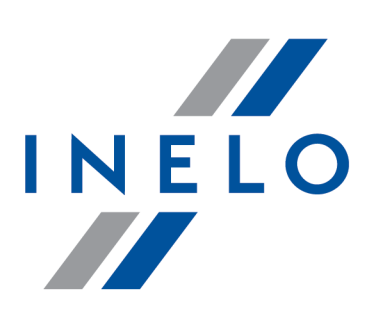

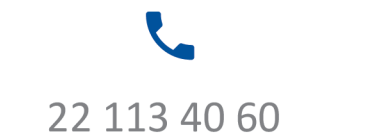

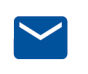

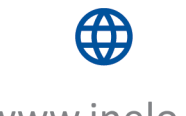

bok@inelo.pl www.inelo.pl